Full Time Service B.V.B.A.

# **HANDLEIDING FRITUUR**

# **QT 6600**

# **A. DE TOETSEN :**

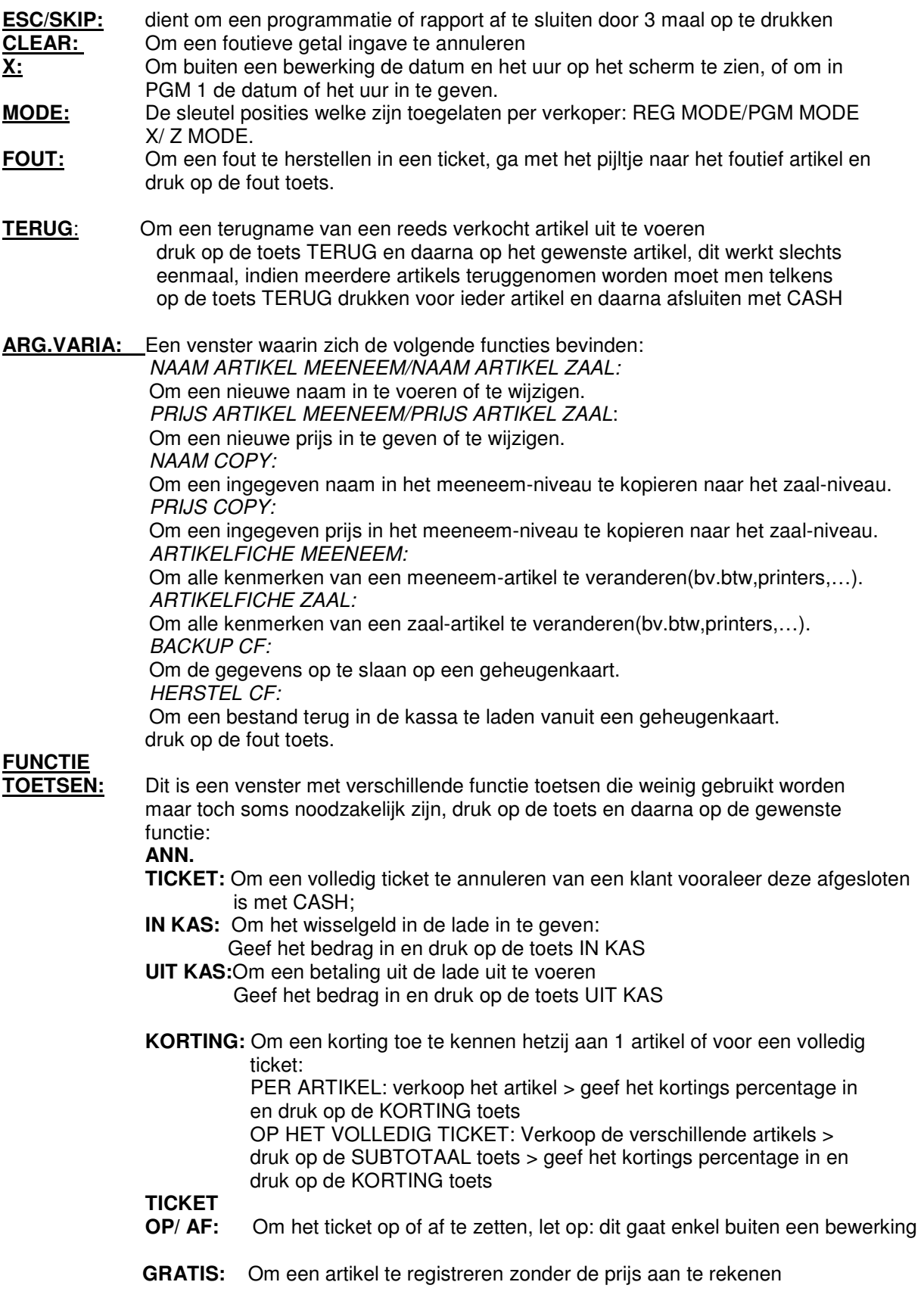

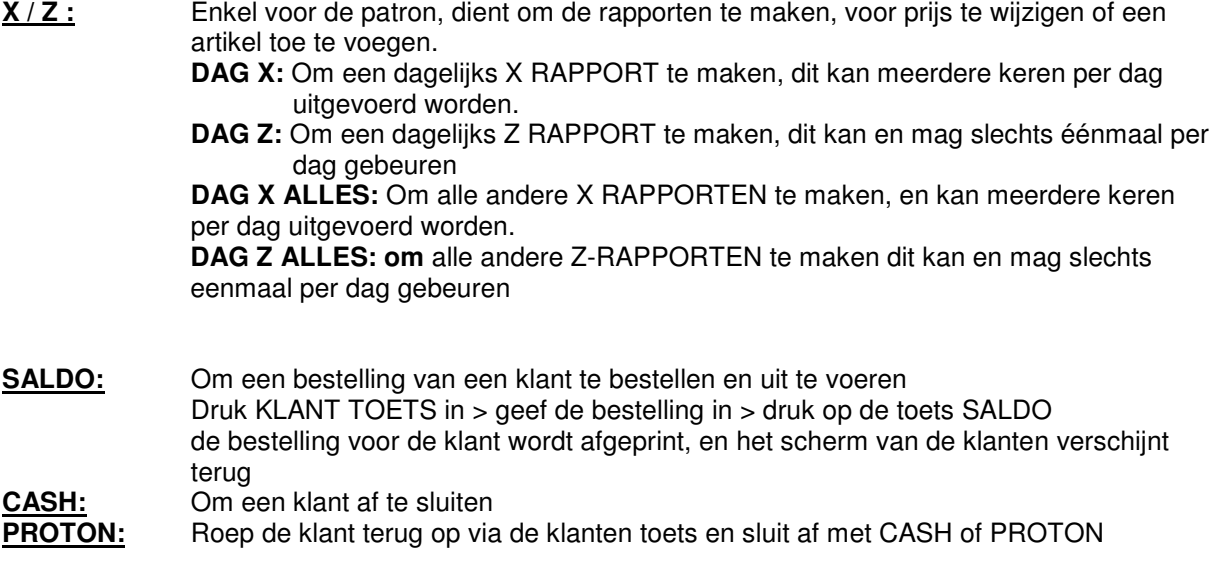

- **LADE:** Om de lade te openen buiten een bewerking
- **BED.NR :** Om aan te melden met een geheime code.

#### **SPECIFIEK VOOR HET WERKEN MET DE 3 BTW-VOETEN DIENEN VOLGENDE TOETSEN:**

- **BINNEN:** Indien men met 3 btw voeten werkt en de prijs van de produkten blijft hetzelfde, kan men door deze toets te gebruiken, alle artikels die verkocht zijn verbinden met de btw 12% of 21% zodat er een duidelijk overzicht blijft op het eind rapport en hoeveel er ontvangen werd aan btw 12% of 21%.
- **MEENEEM:** Indien men met 3 btw voeten werkt en de prijs van de produkten blijft hetzelfde, kan men door deze toets te gebruiken, alle artikels die verkocht zijn verbinden met de btw 6% zodat er een duidelijk overzicht blijft op het eind rapport en hoeveel er ontvangen werd aan btw 6%.
- 6% : Alle eten en niet-alcoholische dranken die niet ter plaatse worden verbruikt.
- 12%: Alle eten dat ter plaatse wordt verbruikt.
- 21%: Alle dranken die ter plaatse worden verbruikt. OPGELET: alcoholische dranken zijn ALTIJD 21%,meeneem of ter plaatse.

### **B. WERKING VAN DE KASSA:**

#### **1. INGAVE BESTELLING**

**DRUK OP EEN KLANTENTOETS (BV. KLANT 1) > DRUK OP MEENEEM OF ZAAL,** 

**> GEEF DE GEWENSTE ARTIKELS IN** 

**> DRUK OP DE TOETS SALDO DE VRIJE KLANTEN ZIJN IN WITTE KLEUR, EN DE KLANTEN DIE BEZIG ZIJN OF NOG NIET AFGESLOTEN ZIJN HEBBEN EEN GROENE KLEUR.** 

#### **2. OPVRAGEN EN AFREKENING BESTELLING**

**GEEF DE GEWENSTE KLANT IN > GEEF INDIEN NODIG NOG BIJKOMENDE ARTIKELS IN > DRUK OP DE GEWENSTE AFSLUIT TOETS CASH OF PROTON** 

#### **3. AFSLUITEN VAN DE KASSA**

**KIJK NA DAT ALLE KLANTEN AFGESLOTEN ZIJN DE VRIJE KLANTEN ZIJN IN WITTE KLEUR, EN DE KLANTEN DIE BEZIG ZIJN OF NOG NIET AFGESLOTEN ZIJN HEBBEN EEN GROENE KLEUR > GEEF DE PATRONCODE IN** 

 **> DAARNA DE TOETS X / Z** 

 **> DRUK OP DE TOETS VAN HET GEWENSTE RAPPORT.** 

**X = RAPPORT BLIJFT IN DE KASSA ( KAN MEERDERE KEREN GEBRUIKT WORDEN)** 

#### **Z = RAPPORT WORDT OP NUL GEZET ( MAG SLECHTS EENMAAL PER DAG UITGEVOERD WORDEN)**

#### **VERSCHILLENDE RAPPORTEN:**

**DAG X/DAG Z :** geeft het financiele rapport, het departementen rapport en de verkochte artikels.

**DAG X ALLES/DAG Z ALLES :** geeft het toetsen rapport,verkopersrapport en uurrapport.

**CONTROLE SCHERM:** toont alle ingegeven bestellingen op het scherm.

**CONTROLE OP CF:** kopieert alle ingegeven bestellingen op een geheugenkaart.

**X PLU/ Z PLU :** toont een lijst van alle verkochte artikels.

## **C. PROGRAMMEREN VAN ARTIKELS**

#### **1. AANMAKEN VAN EEN ARTIKEL**

**GEEF DE PATRONCODE IN EN DRUK OP DE TOETS BED.NR** 

- **> DRUK OP DE TOETS ARG.VARIA**
- **> EN DRUK OP DE TOETS NAAM ARTIKEL MEENEEM**
- **> GA NAAR DE GEWENSTE MENU WAAR HET ARTIKEL MOET BIJKOMEN**
- **> DRUK OP DE PLAATS WAAR HET ARTIKEL MOET KOMEN**
- **> BEVESTIG MET DE JA TOETS > HET ALFA KLAVIER VERSCHIJNT**
- **> GEEF DE TEKST IN**
- **> BEVESTIG MET DE ENTER TOETS VOOR DE NAAM OP HET TICKET**
- **> BEVESTIG NOGMAALS MET ENTER OF VERANDER DE NAAM VOOR OP DE TOETS**
- **> DRUK OP DE REG TOETS**

#### **2. WIJZIGEN VAN EEN PRIJS VAN EEN ARTIKEL**

**GEEF DE PATRONCODE IN EN DRUK OP DE TOETS BED.NR** 

- **> DRUK OP DE TOETS ARG.VARIA**
- **> DRUK OP DE TOETS PRIJS ARTIKEL MEENEEM**
- **> GA NAAR DE GEWENSTE MENU WAAR HET ARTIKEL STAAT VOOR DE NIEUWE PRIJS**
- **> DRUK OP HET ARTIKEL**
- **> GEEF DE PRIJS IN (ZONDER PUNTJE) EN BEVESTIG MET DE JA TOETS**
- **> DRUK OP DE REG TOETS**

**DOOR HET GEBRUIK VAN DE 3 BTW-VOETEN MOETEN WE NU WEL DE NAMEN EN DE PRIJZEN VAN DE ZAAL-ARTIKELEN OOK NOG EENS APART GAAN INGEVEN.** 

**GELUKKIG KAN DIT VEEL SNELLER:** 

#### **3. KOPIEREN VAN DE NAAM VAN EEN ARTIKEL VAN MEENEEM NAAR ZAAL**

**GEEF DE PATRONCODE IN EN DRUK OP DE TOETS BED.NR > DRUK OP DE TOETS ARG.VARIA > DRUK OP DE TOETS NAAM COPY DE KASSA KOPIEERT NU ALLE NAMEN VAN HET MEENEEM-NIVEAU NAAR HET ZAAL-NIVEAU.** 

#### **4. KOPIEREN VAN DE PRIJS VAN EEN ARTIKEL VAN MEENEEM NAAR ZAAL**

**GEEF DE PATRONCODE IN EN DRUK OP DE TOETS BED.NR > DRUK OP DE TOETS ARG.VARIA > DRUK OP DE TOETS PRIJS COPY DE KASSA KOPIEERT NU ALLE NAMEN VAN HET MEENEEM-NIVEAU NAAR HET ZAAL-NIVEAU.**